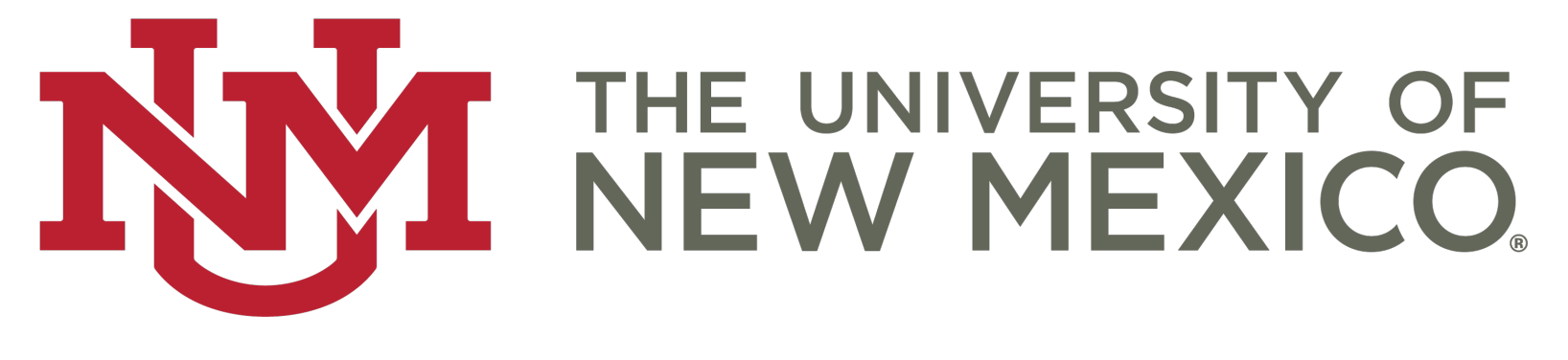

### Using Institutional Dashboards

HEATHER MECHLER

DIRECTOR, OIA

## Why Dashboards?

- o More interactive
- o Allows for more granular reporting
- o Easier to customize and modify
- o Ease of exporting graphics for presentations
- o Better expression of longitudinal data
- o More fun than scanning through a huge PDF

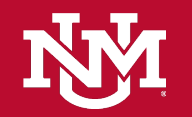

# Visual Offerings

#### o Factbook

- o Enrollment
- o Degrees
- o Faculty and Staff
- o Financial Aid

#### o Official Enrollment Report

- o By Major
- o SCH by Course College
- o First-year Cohort Tracking
- o Graduate Studies
- o And a few more…

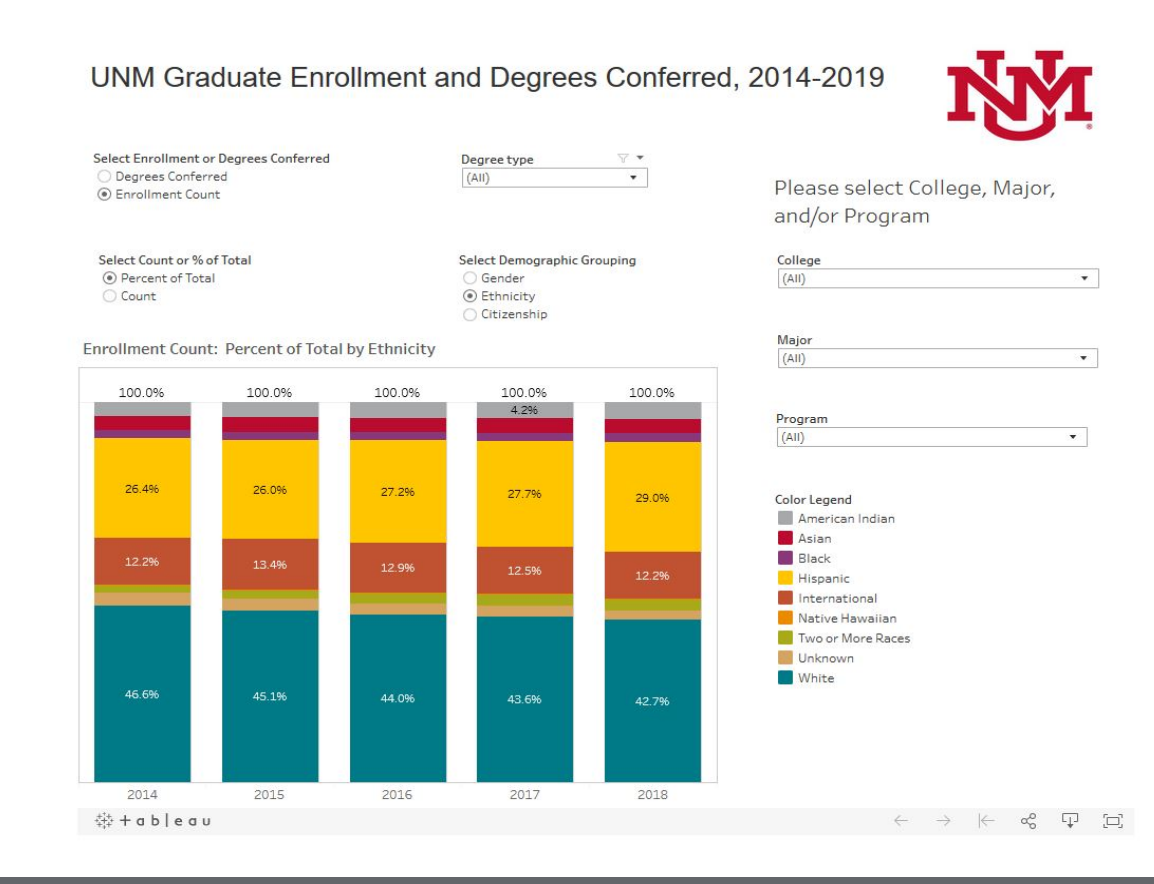

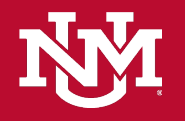

### FANTASTIC DASHBOARDS AND WHERE TO FIND THEM

o [http://oia.unm.edu](http://oia.unm.edu/) (under "Facts and Figures")

- o Course Fail Rates Dashboard ([http://oia.unm.edu/facts-and-figures/course-fail-rates.html\)](http://oia.unm.edu/facts-and-figures/course-fail-rates.html)
- o Time to Degree ([http://oia.unm.edu/facts-and-figures/time-to-degree-.html\)](http://oia.unm.edu/facts-and-figures/time-to-degree-.html)
- o Graduation Rates ([http://oia.unm.edu/facts-and-figures/graduation-rates.html\)](http://oia.unm.edu/facts-and-figures/graduation-rates.html)

o OIA Tableau Public site <https://public.tableau.com/profile/unm.oia#!/>

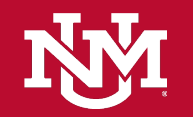

## Using Dashboards

- o It's impossible to break them, so explore with abandon!
- o Many visualizations are completely interactive, so that clicking on a label or bar will filter the data.
- o The back and reset buttons are your best pal.
- o Tooltips are helpful for understanding data.
- o Filters allow for analysis by subgroup
	- o Drop down
	- o Radio buttons
	- o Sliders

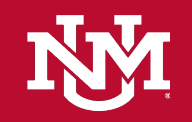

## Brief Walkthroughs

o Official Enrollment by Major

<http://oia.unm.edu/facts-and-figures/official-enrollment-by-major-dashboard.html>

o UNM Graduate Studies

<http://oia.unm.edu/facts-and-figures/graduate-studies-dashboard.html>

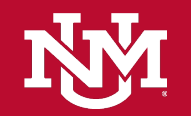